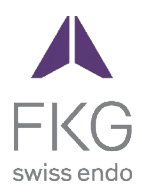

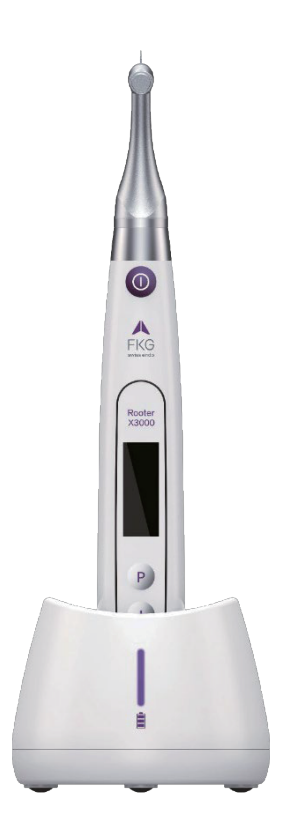

# Rooter<sup>®</sup> X3000 Podręcznik użytkownika

 $CE<sub>0197</sub>$ 

# Spis treści

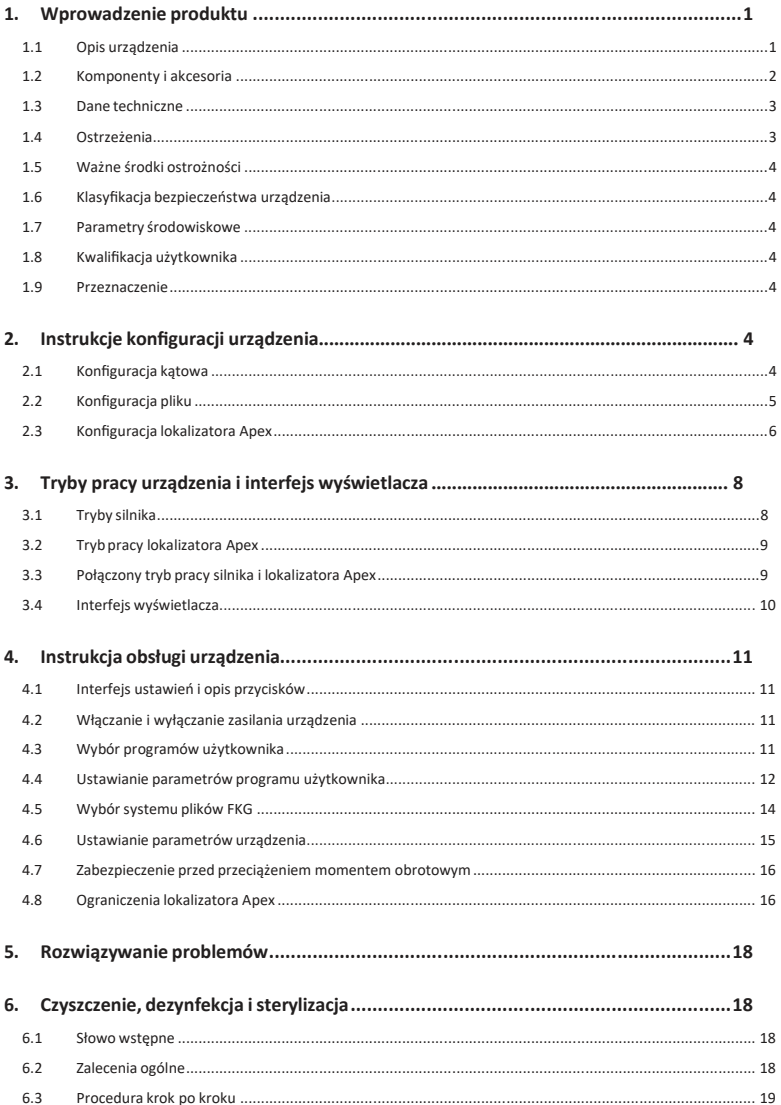

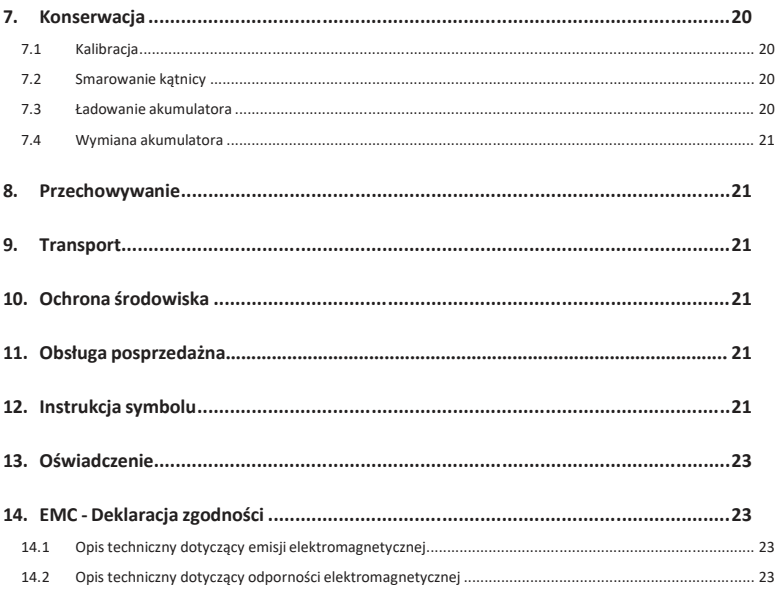

# **1. Produkt wprowadzenie**

#### **1.1 Opis urządzenia**

Urządzenie Rooter® X3000 to bezprzewodowy silnik endo ze zintegrowanym lokalizatorem wierzchołków kanałów korzeniowych. Może być używane jako endomotor do opracowywania kanałów korzeniowych zębów lub jako lokalizator wierzchołka, który pomaga określić długość roboczą kanału korzeniowego. Może być również używany do opracowywania kanałów przy jednoczesnym monitorowaniu względnego położenia końcówki instrumentu endodontycznego wewnątrz kanału (połączony tryb silnika i lokalizatora wierzchołka).

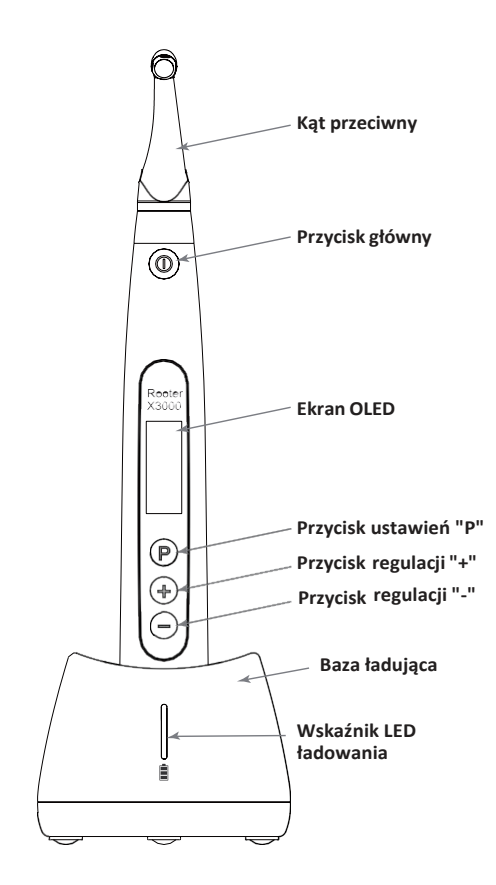

#### **1.2 Komponenty i akcesoria**

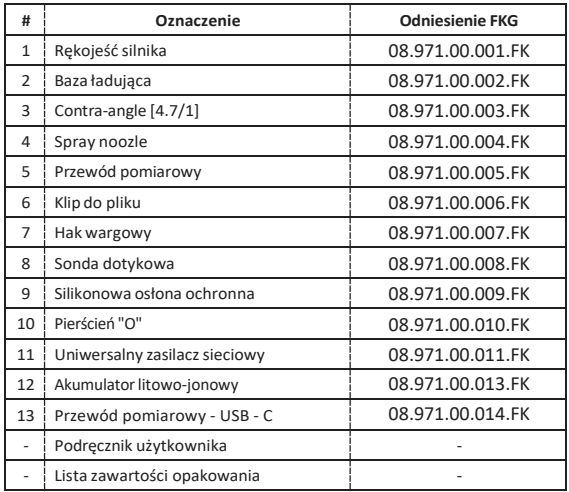

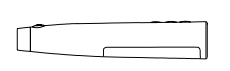

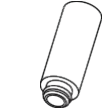

 $\mathbb{Z}^n$ 

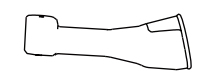

**1. Rękojeść silnika 4.Spray noozle 6.klips do pilnika 9.Silikonowa osłona ochronna**

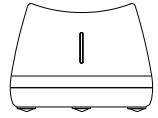

 $\Box$ 

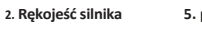

**5. przewód pomiarowy**

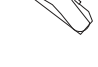

**7. hak wargowy**

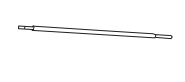

**8. sonda dotykowa**

**10. O-ring**

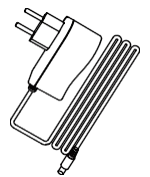

**11. zasilacz sieciowy**

 $Q$ 不恤

**3. Kąt przeciwny**

2

#### **1.3 Dane techniczne**

**1.4 Ostrzeżenia**

- a) Specyfikacja baterii litowej rękojeści silnika 3,7V / 2000mAh
- b) Specyfikacja zasilacza Wejście: ~100V-240V 50Hz/60Hz 400mA Wyjście: DC5V/1A
- c) Specyfikacja mechaniczna rękojeści silnika Zakres momentu obrotowego: 0,4Ncm- 4,0Ncm Zakres prędkości: 100rpm-3'300rpm
- d) Specyfikacja ładowania bezprzewodowego Zakres częstotliwości: 112-205KHz Maksymalna moc wyjściowa RF produktu: 9.46dBuA/m@3m

Przed pierwszym uruchomieniem należy uważnie przeczytać niniejszą instrukcję obsługi.

- a) Nie należy używać tego urządzenia do celów innych niżjego przeznaczenie (patrzrozdział 1.9).
- a) Należy używać wyłącznie oryginalnych komponentów i akcesoriów.
- b) Zawsze ustawiaj moment obrotowy i prędkość zgodnie zzaleceniami producenta pilnika.
- c) Przed uruchomieniem rękojeścisilnika należy upewnić się,że kątnica jest dobrze podłączona (p a t r z rozdział 2.1).
- d) Przed uruchomieniem końcówki mikrosilnika należy upewnić się,że urządzenie jest dobrze podłączone i zablokowane (patrz rozdział 2.2).
- e) Nie wolno podłączać ani odłączać kątnicy podczas pracy silnika.
- f) Nie odłączać urządzenia, gdy silnik pracuje.
- g) Upewnijsię,że możesz wyłączyć urządzenie w dowolnym momencie.
- h) Urządzenie należy obsługiwać i przechowywać w bezpiecznym środowisku (patrz Rozdział 1.7 i Rozdział 8).
- i) Nie używaj urządzenia w pobliżu lamp fluorescencyjnych, urządzeń nadających fale radiowe, urządzeń zdalnego sterowania, ręcznych i przenośnych urządzeń komunikacyjnych wysokiej częstotliwości.
- j) Końcówka mikrosilnika, zasilacz i podstawa ładująca nie nadają się do sterylizacji w autoklawie (patrz rozdział 6).
- k) Wymień baterię litową zgodnie z instrukcjami (patrz Rozdział 7.4).
- l) Nie należy wprowadzać żadnych zmian ani modyfikacji urządzenia. Wszelkie zmiany, modyfikacje lub inne przeróbki urządzenia mogą naruszać przepisy bezpieczeństwa, powodując szkody dla pacjenta.
- m) W przypadku częstego przegrzewania się silnika rękojeści należy skontaktować się zlokalnym dystrybutorem.
- n) Nie należy umieszczać urządzenia bezpośrednio lub pośrednio w pobliżu źródeł ciepła.
- o) Nie przykrywaj urządzenia.
- p) W przypadku długotrwałego przechowywania urządzenia należy wyjąć z niego baterię.

#### **1.5 Ważne środki ostrożności**

Te środki ostrożności mają kluczowe znaczenie dla zapewnienia bezpiecznej obsługi i użytkowania.

- a) Nie należy używać tego urządzenia u pacjentów z wszczepionymi rozrusznikami serca, defibrylatorami lub innymi wszczepialnymi urządzeniami.
- b) Nie należy używać tego urządzenia u pacjentów cierpiących na hemofilię.
- c) Ostrożnie stosować u pacjentów z chorobamiserca, kobiet w ciąży i małych dzieci.

#### **1.6 Bezpieczeństwo urządzenia Klasyfikacja**

- a) Rodzajtrybu pracy:Urządzenie elektromedyczne do pracy ciągłej
- b) Typ ochrony przed porażeniem prądem: Sprzęt klasy IIz wewnętrznym zasilaniem
- c) Stopień ochrony przed porażeniem prądem elektrycznym: zastosowana część typu B
- d) Stopień ochrony przed szkodliwym wnikaniem wody: Zwykły sprzęt (IPX0)
- e) Stopień bezpieczeństwa stosowania w obecności łatwopalnej mieszaniny środka znieczulającego z powietrzem, tlenem lub podtlenkiem azotu: Sprzęt nie może być używany w obecności łatwopalnej mieszaniny a n e s t e t y k ó w z p o w i e t r z e m , tlenem lub podtlenkiem azotu.
- f) Zastosowana część: kątownik, hak wargowy, zacisk do pilnika, sonda dotykowa. Czas kontaktu zastosowanej części: 1 do 10 minut. Maksymalna temperatura przyłożonej części: 46.6°C.

#### **1.7 Parametry środowiskowe**

- a) Temperatura otoczenia pracy: +5°C ~ +40°C
- b) Robocza wilgotność względna: 30% ~ 75%
- c) Robocze ciśnienie atmosferyczne: 70 kPa ~ 106 kPa

#### **1.8 Kwalifikacje użytkownika**

- a) Urządzenie musi być obsługiwane w szpitalu lub klinice przez prawnie wykwalifikowanych dentystów.
- b) Zakłada się,że operator jestzaznajomiony z lokalizatoremwierzchołka kanału korzeniowego.

#### **1.9 Przeznaczenie**

- a) Rooter® X3000 to s i l n i k endo, urządzenie elektromedyczne przeznaczone do napędzania instrumentów mechanicznych przeznaczonych do leczenia kanałowego (pilników endodontycznych).
- b) Ponadto ma on pomóc w określeniu długości roboczej (funkcja lokalizatora wierzchołka).

# **2. Konfiguracja urządzenia instrukcje**

#### **2.1 Konfiguracja pod kątem**

- 2.1.1 Przed pierwszym użyciem i po każdym zabiegu
	- a) Wyczyść i zdezynfekuj kątnicę (patrz Rozdział 6).
	- b) Nasmarować kątnicę (patrz Rozdział 7.2).
	- c) Wysterylizować kątnicę (patrz Rozdział 6).

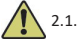

#### 2.1.2 Ostrzeżenia

- a) Używaj tylko oryginalnej kątówki.
- b) Przed uruchomieniem rękojeścisilnika należy upewnić się,że kątnica jest dobrze podłączona.
- c) Nie wolno podłączać ani odłączać kątnicy podczas pracy silnika.
- 2.1.3 Podłączanie kątnicy
	- 1. Dopasujtrzy bolce kątnicy do szczelin pozycjonujących rękojeścisilnika.
	- 2. Wciśnij kątownik poziomo. Dźwięk "kliknięcia" oznacza,że instalacja została zakończona.

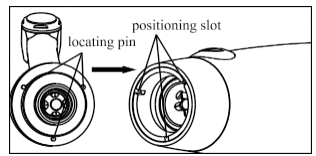

3. Przeciwprostokątna musi obracać się swobodnie o 360°.

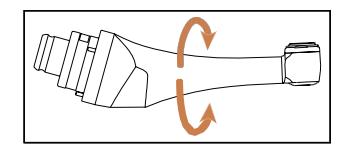

2.1.4 Odłączanie kątnicy Wyciągnij

kątnicę poziomo.

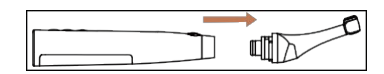

#### **2.2 Konfiguracja pliku**

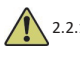

#### 2.2.1 Ostrzeżenia

- a) Upewnij się,że instrumenty są zgodne z normą ISO1797 (trzpienie dla instrumentów obrotowych i oscylacyjnych).
- b) Podłączanie i odłączanie plików bez przytrzymania przycisku Push może spowodować u s z k o d z e n i e uchwytu kątnicy.
- c) Zachowaj ostrożność podczas manipulowania plikami, aby uniknąć obrażeń palców.
- d) Przed uruchomieniem rękojeścisilnika należy upewnić się,że pilnik jest dobrze podłączony i zablokowany.
- e) Nie odłączaj pliku, gdy silnik pracuje.
- 2.2.2 Podłączanie pliku

Włóż pilnik do otworu w głowicy kątnicy.

- 1. Przytrzymaj przycisk Push na kątnicy i naciśnij plik.
- 2. Naciskając, obracaj pilnik w prawo i w lewo, aż jego trzon zostanie wyrównany z rowkiem zatrzasku kątnicy.
- 3. Gdy trzpień zostanie wyrównany i wsunie się na miejsce, zwolnij przycisk Push, aby zablokować pilnik w kątnicy.

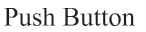

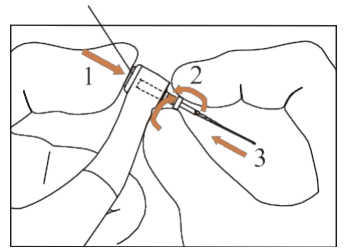

#### 2.2.3 Odłączanie pliku

Przytrzymaj przycisk Push i wyciągnij plik.

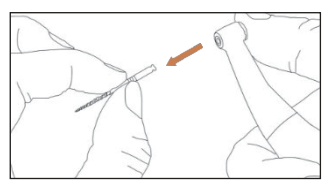

#### **2.3 Lokalizator Apex konfiguracja**

#### 2.3.1 Ostrzeżenia

a) W trybie lokalizatora Apex zacisk pliku musi prawidłowo przytrzymywać plik.

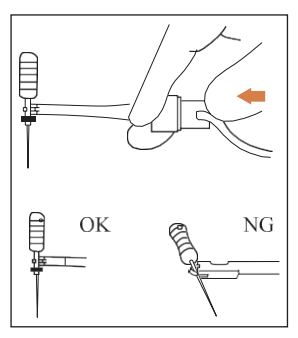

- b) W przypadku złego lub nieprawidłowego sygnału połączenia należy wymienić przewód pomiarowy.
- c) W trybie lokalizatora wierzchołka zaleca się zainstalowanie rękojeści silnika w podstawie ładującej, aby uzyskać lepszy kąt widzenia.

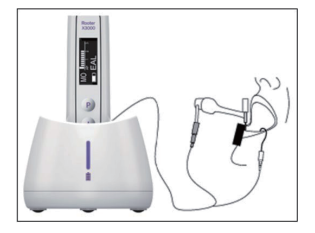

d) Lokalizator wierzchołka wykrywa otwór wierzchołkowy kanału, a nie anatomiczny wierzchołek zęba. Może to wyjaśniać pewne różnice między sygnałem lokalizatora wierzchołka a obrazem rentgenowskim.

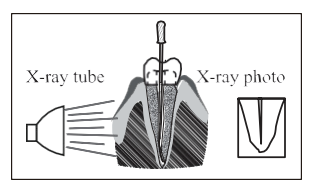

- e) Nie wszystkie warunki są idealne do określenia długości roboczej. Aby uzyskać informacje na temat ograniczeń lokalizatora Apex, patrz rozdział 4.8.
- 2.3.2 Podłączanie przewodów lokalizatora wierzchołka
	- 1. Podłącz przewód pomiarowy do rękojeści silnika (gniazdo USB z tyłu).

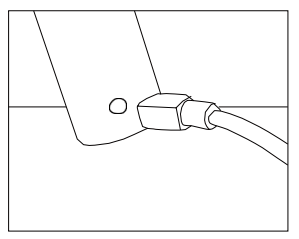

- 2. Podłącz hak wargowy do białego gniazda przewodu pomiarowego.
- 3. Podłącz wtyczkę pilnika do czarnego gniazda przewodu pomiarowego (nie jest to wymagane w trybie połączonym silnika i lokalizatora Apex).

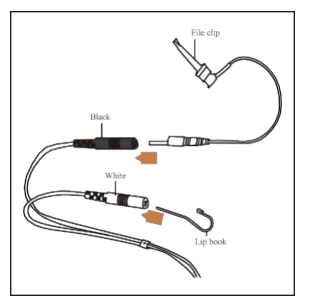

#### 2.3.3 Testowanie połączenia

Zdecydowanie zaleca się sprawdzenie jakości połączenia przed każdym użyciem.

1. W trybie lokalizatora Apex zaczep uchwyt na haku wargowym i sprawdź, czy wszystkie paski wskaźnika ś w i e c ą s i ę , jak pokazano poniżej:

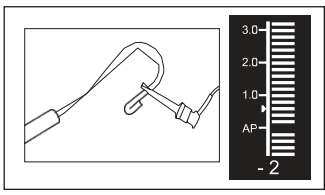

2. W połączonym trybie silnika i lokalizatora Apex dotknij haka wargowego pilnikiem i sprawdź, czy świecą się wszystkie paski wskaźnika, jak pokazano poniżej:

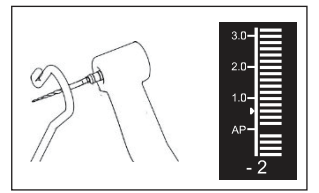

# **3. Tryby pracy urządzenia i wyświetlaczinterfejs**

#### **3.1 Tryby silnika**

3.1.1 Tryb pracy CW (tryb ciągłego obrotu zgodnie z ruchem wskazówek zegara)

W tym trybie rękojeść silnika obraca się tylko w kierunku zgodnym zruchem wskazówek zegara (do przodu).

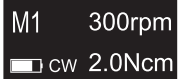

3.1.2 Tryb pracy CCW (tryb ciągłego obrotu w kierunku przeciwnym do ruchu wskazówek zegara)

W tym trybie końcówka mikrosilnika obraca się tylko w kierunku przeciwnym do ruchu

wskazówek zegara (kierunek wsteczny). W tym trybie emitowany jest ciągły podwójny sygnał dźwiękowy.

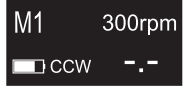

3.1.3 Tryb pracy REC (tryb ruchu posuwisto-zwrotnego)

W tym trybie końcówka mikrosilnika generuje tylko ruch posuwisto-zwrotny (F: kąt do przodu, R: kąt do tyłu).

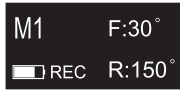

3.1.4 Tryb pracy ATR (tryb adaptacyjnego odwracania momentu obrotowego)

W tym trybie rękojeść silnika obraca się w kierunku zgodnym z ruchem wskazówek zegara i generuje ruch posuwisto-zwrotny, gdy obciążenie pilnika momentem obrotowym jest wyższe niż ustawiony limit momentu obrotowego.

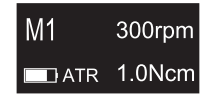

#### **3.2 Działanie lokalizatora Apex tryb**

3.2.1 Tryb pracy EAL (elektroniczny lokalizator wierzchołków)

Ten tryb jest przeznaczony wyłącznie do określania długości roboczej.

W tym trybie silnik rękojeści nie pracuje.

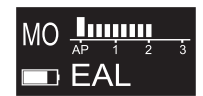

#### **3.3 Połączone działanie silnika i lokalizatora Apex Tryb**

Gdy pilnik znajduje się wewnątrz kanału, a hak wargowy jest w kontakcie z wargą pacjenta, urządzenie automatycznie przechodzi w połączony tryb silnika i lokalizatora wierzchołka.

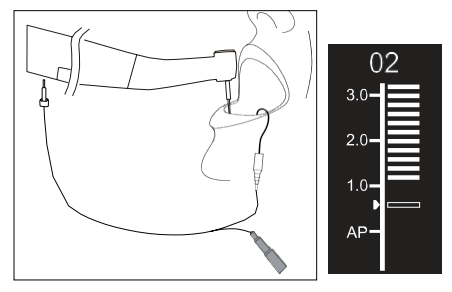

#### **3.4 Wyświetlanie interfejsu**

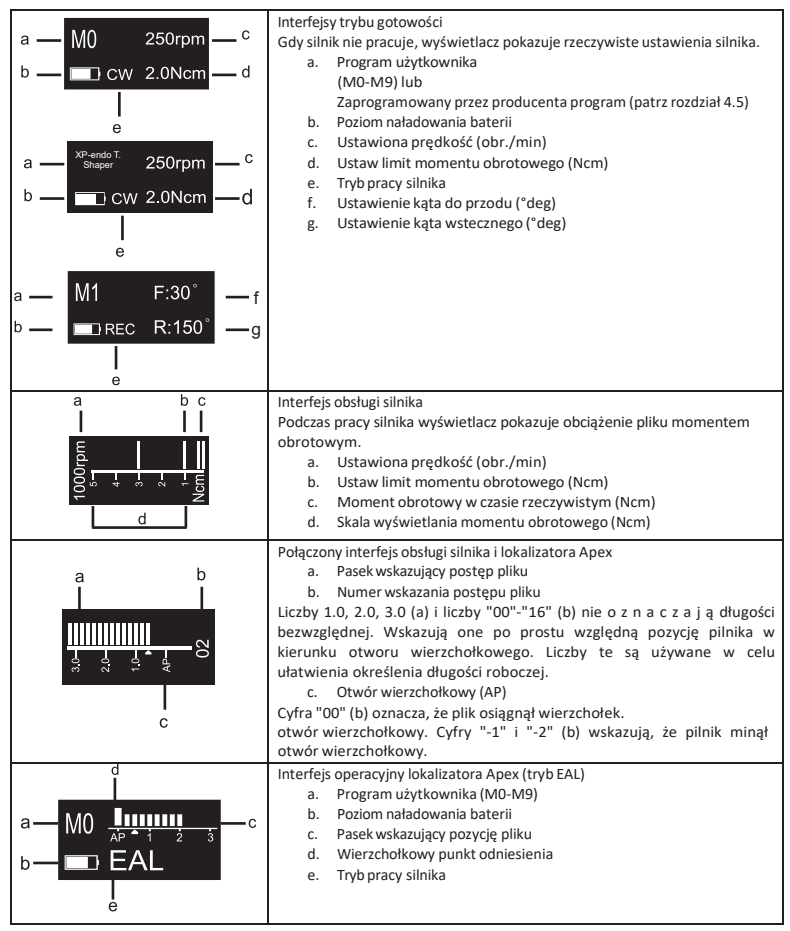

# **4. Obsługa urządzenia instrukcje**

#### **4.1 Interfejs ustawień i przyciskOpis**

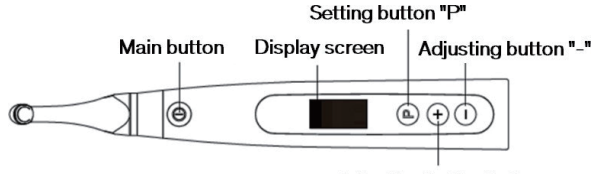

Adjusting button "+"

#### **4.2 Włączanie i wyłączanie zasilania urządzenia**

1. Aby włączyć urządzenie, naciśnij przycisk główny. Urządzenie przejdzie w stan gotowości. Na wyświetlaczu pojawi się interfejs gotowości ostatnio używanego programu. Na przykład:

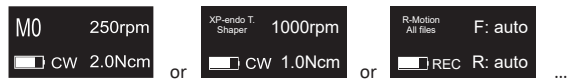

2. Aby uruchomić silnik ze stanu gotowości, naciśnij przycisk główny. Wyświetlacz pokazuje interfejs roboczy zgodnie z używanym programem. Na przykład:

$$
\begin{array}{c}\n 1000 \text{ppm} \\
\hline\n 4 \text{m} \\
\hline\n 5 \text{m} \\
\hline\n 6 \text{m} \\
\hline\n 7 \text{m} \\
\hline\n 8 \text{m} \\
\hline\n 1 \text{m} \\
\hline\n 1 \text{m} \\
\hline\n 2 \text{m} \\
\hline\n 1 \text{m} \\
\hline\n 2 \text{m} \\
\hline\n 3 \text{m} \\
\hline\n 4 \text{m} \\
\hline\n 5 \text{m} \\
\hline\n 6 \text{m} \\
\hline\n 7 \text{m} \\
\hline\n 8 \text{m} \\
\hline\n 1 \text{m} \\
\hline\n 1 \text{m} \\
\hline\n 2 \text{m} \\
\hline\n 3 \text{m} \\
\hline\n 4 \text{m} \\
\hline\n 5 \text{m} \\
\hline\n 6 \text{m} \\
\hline\n 7 \text{m} \\
\hline\n 8 \text{m} \\
\hline\n 9 \text{m} \\
\hline\n 1 \text{m} \\
\hline\n 1 \text{m} \\
\hline\n 2 \text{m} \\
\hline\n 3 \text{m} \\
\hline\n 4 \text{m} \\
\hline\n 5 \text{m} \\
\hline\n 6 \text{m} \\
\hline\n 7 \text{m} \\
\hline\n 8 \text{m} \\
\hline\n 9 \text{m} \\
\hline\n 1 \text{m} \\
\hline\n 1 \text{m} \\
\hline\n 2 \text{m} \\
\hline\n 3 \text{m} \\
\hline\n 4 \text{m} \\
\hline\n 6 \text{m} \\
\hline\n 7 \text{m} \\
\hline\n 8 \text{m} \\
\hline\n 9 \text{m} \\
\hline\n 1 \text{m} \\
\hline\n 1 \text{m} \\
\hline\n 2 \text{m} \\
\hline\n 3 \text{m} \\
\hline\n 6 \text{m} \\
\hline\n 7 \text{m} \\
\hline\n 1 \text{m} \\
\hline\n 2 \text{m} \\
\hline\n 3 \text{m} \\
\hline\n 4 \text{m} \\
\hline\n 6 \text{m} \\
\hline\n 7 \text{m} \\
\hline\n 7 \text{m} \\
\hline\n 8 \text{m} \\
\hline\n 9 \text{m} \\
\hline\n 1 \text{m} \\
\hline\n 1 \text
$$

- 3. Aby zatrzymać silnik, ponownie naciśnij przycisk główny. Urządzenie powróci do stanu gotowości.
- 4. Aby wyłączyć urządzenie, przytrzymaj przycisk ustawień "P" i naciśnij przycisk główny. W stanie gotowości urządzenie wyłączy się automatycznie po 5 minutach.

#### **4.3 Wybierz użytkownika Programy**

Urządzenie zawiera 10 zapamiętanych programów użytkownika (M0-M9) i 7 wstępnie ustawionych systemów plików FKG dostępnych bezpośrednio ze stanu gotowości.

1. Aby wybrać program ze stanu gotowości, naciśnij przycisk regulacji "+"/"-".

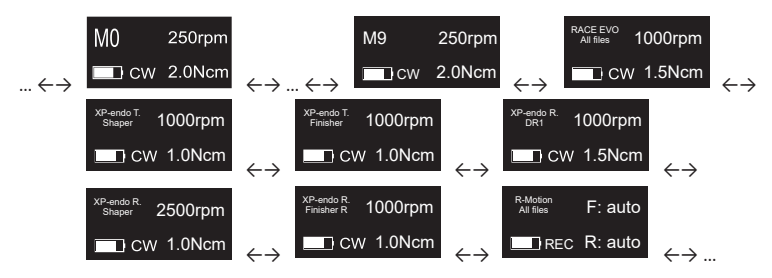

2. Aby wybrać konkretny system plików FKG, patrz rozdział 4.5.

#### **4.4 Ustawianie parametrów programu użytkownika**

#### 4.4.1 Ostrzeżenia

- a) Przed uruchomieniem silnika upewnijsię, że tryb pracy jest odpowiedni.
- b) Wszystkie parametry muszą być ustawione zgodnie zzaleceniami producenta pliku.
- c) Upewnijsię,że wszystkie parametry zostały zweryfikowane przed uruchomieniem rękojeścisilnika.
- d) M0-M9 Parametry programów użytkownika zmodyfikowane przez użytkownika są zapamiętywane.
- e) Parametry FKG File Systems nie mogą być modyfikowane przez użytkownika (patrzrozdział 4.5).

#### 4.4.2 Ustawienie parametrów

Aby zmodyfikować parametry programu użytkownika ze stanu gotowości:

- 1. Aby wybrać żądany parametr, naciśnij przycisk ustawień "P".
- 2. Aby zmodyfikować ustawienie parametru, naciśnij przycisk regulacji "+"/"-".
- 3. Naciśnij przycisk główny lub poczekaj 5 sekund na potwierdzenie.

#### 4.4.3 Lista parametrów programu użytkownika

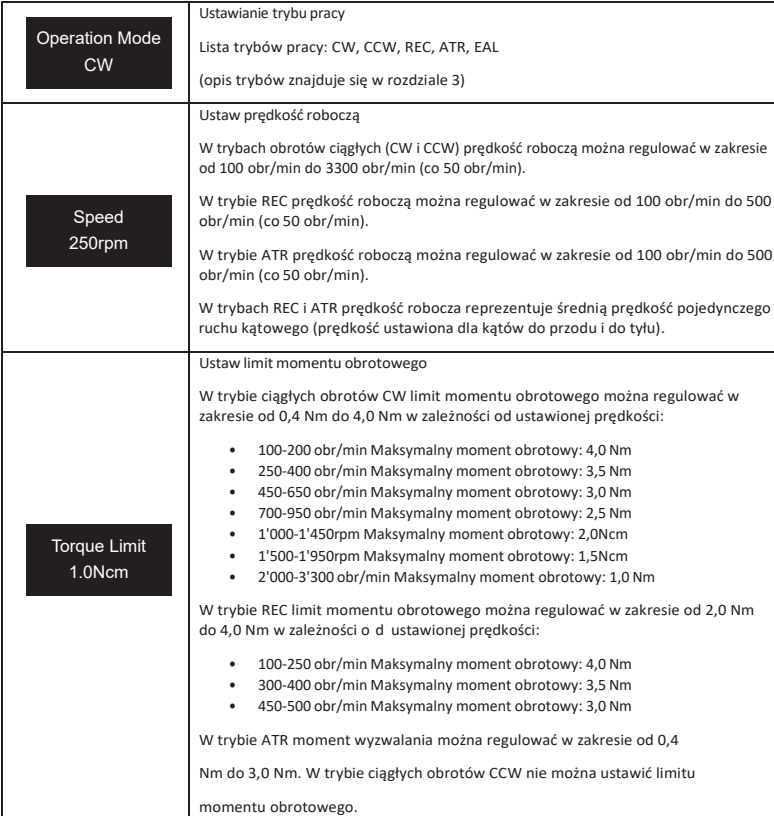

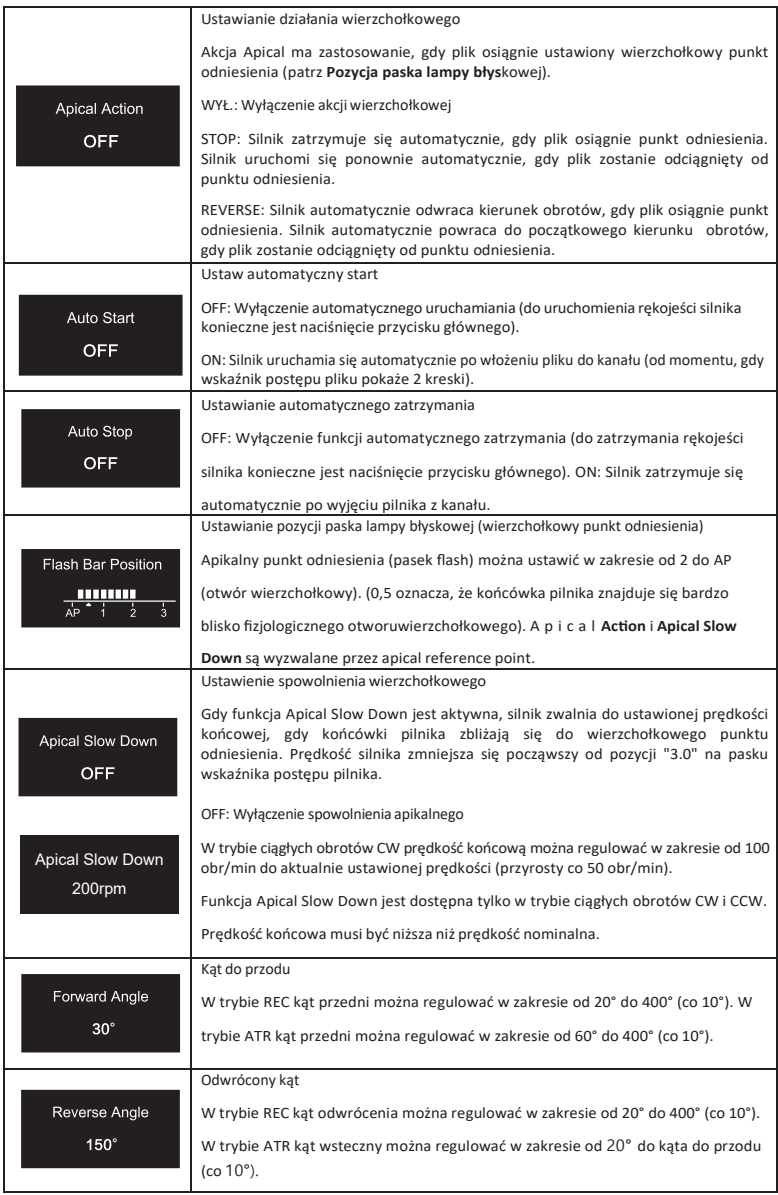

4.4.4 Tabela dostępności parametrów programów użytkownika

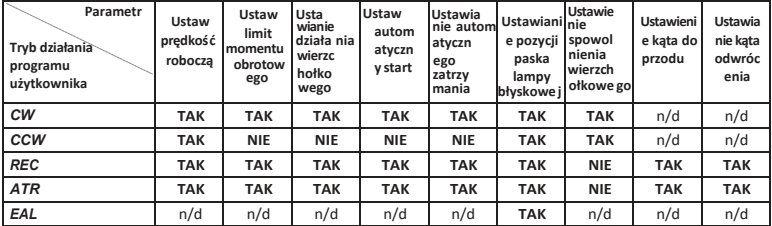

#### **4.5 Wybierz FKG File Systems**

Aby pomóc użytkownikowi ustawić parametry pliku zgodnie z zaleceniami FKG, najpopularniejsze systemy plików FKG są już wstępnie ustawione w urządzeniu.

- 1. Aby wybrać wstępnie ustawiony system plików FKG ze stanu gotowości, naciśnij i przytrzymaj przycisk ustawień "P".
- 2. Aby wybrać żądany system plików FKG, naciśnij przycisk regulacji "+"/"-" i naciśnij przycisk ustawień "P", aby potwierdzić.
- 3. Aby wybrać plik, naciśnij przycisk regulacji "+"/"-" i naciśnij przycisk główny, aby potwierdzić.
- 4.5.1 Lista systemów plików FKG

#### RACE® EVO

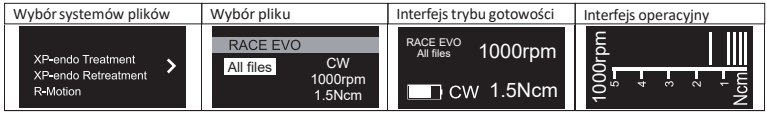

#### XP-endo® Leczenie

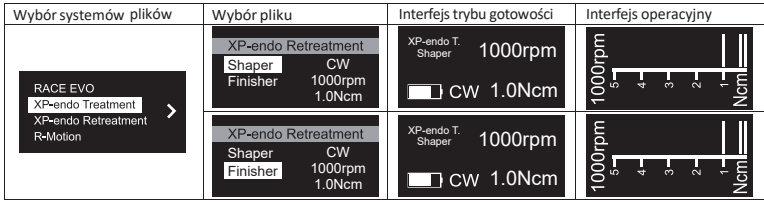

#### XP-endo® Rekolekcje

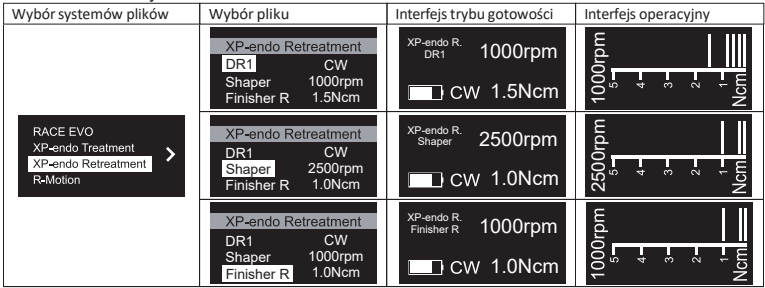

R-Motion®

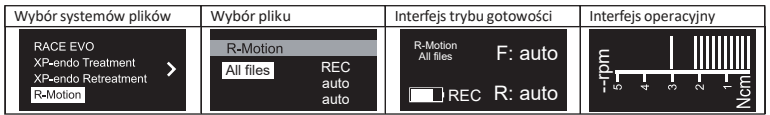

4.5.2 Tabela dostępności parametrów systemów plików FKG

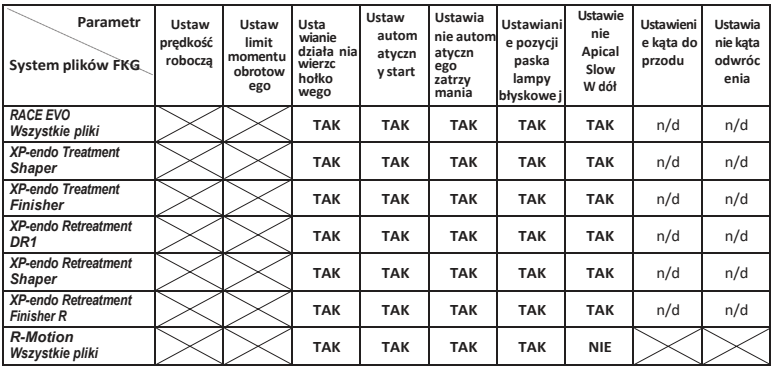

#### **4.6 Ustawienie parametrów urządzenia**

Aby ustawić parametry urządzenia:

1. Aby uzyskać dostęp do parametrów urządzenia po wyłączeniu zasilania, należy przytrzymać przycisk ustawień "P" i nacisnąć przycisk główny.

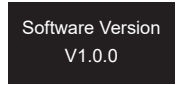

- 2. Aby wybrać żądany parametr, naciśnij przycisk ustawień "P"
- 3. Aby ustawić parametr, naciśnij przycisk regulacji "+"/"-" i przycisk główny, aby potwierdzić.

#### 4.6.1 Lista parametrów urządzenia

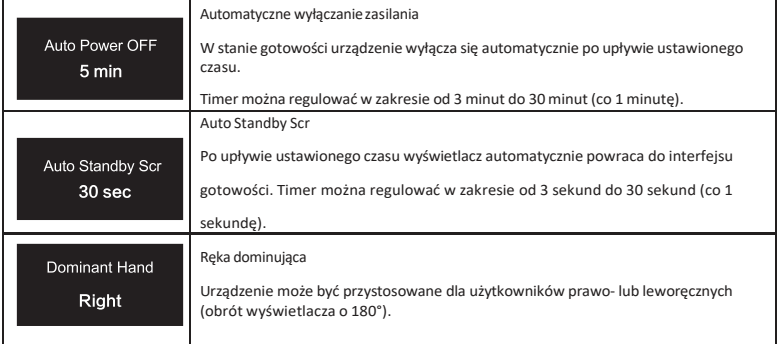

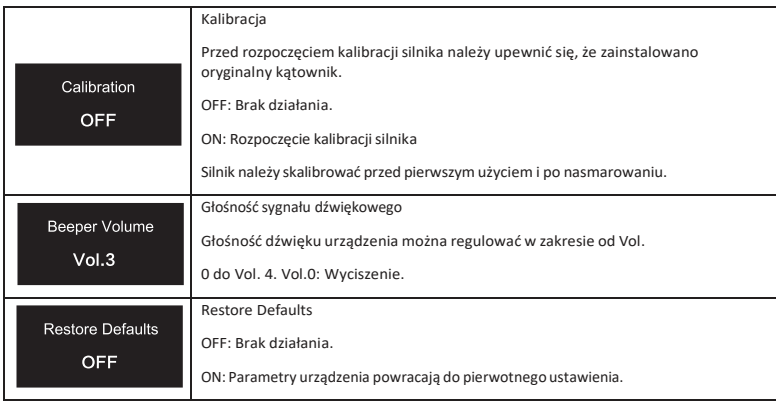

#### **4.7 Zabezpieczenie przed przeciążeniem momentem obrotowym**

Podczas pracy, jeśli zmierzone obciążenie momentem obrotowym przekroczy limit momentu obrotowego, silnik automatycznie zmieni kierunek obrotów. Silnik powróci do początkowego trybu pracy (CW), gdy o b ciążenie momentem o b r o to wym spadnie poniżej limitu momentu obrotowego.

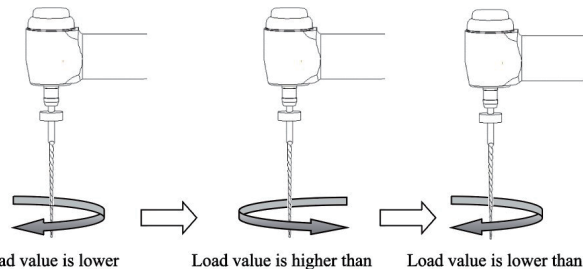

Load value is lower than preset torque value

- 4.7.1 Ostrzeżenia
- preset torque value
- Load value is lower than preset torque value again
- a) W trybie ruchu posuwisto-zwrotnego (REC), gdy wartość obciążenia jest wyższa niżlimit momentu obrotowego:
	- i. Jeśli kąt do przodu jest większy niż kąt do tyłu, silnik automatycznie przełącza się na obroty w kierunku przeciwnym do ruchu wskazówek zegara (kierunek wsteczny).
	- ii. Jeśli kąt obrotu do tyłu jest większy niż kąt obrotu do przodu,silnik automatycznie przełącza się na obroty zgodne z ruchem wskazówek zegara (kierunek do przodu).
- b) Zabezpieczenie przed automatycznym cofaniem nie jest dostępne w trybach CCW i ATR.
- c) Zabezpieczenie przed automatycznym cofaniem może nie działać prawidłowo w przypadku niskiego poziomu naładowania baterii.
- d) Przy ciągłym obciążeniu silnik może zatrzymać się automatycznie z powodu przegrzania. W takim przypadku urządzenie musi być WYŁĄCZONE wystarczająco długo, aby naturalnie ostygnąć.

#### **4.8 Lokalizator Apex ograniczenia**

Nie wszystkie warunki są idealne do oceny długości kanału korzeniowego. Dokładny sygnał nie może być uzyskany, jeśli kanał korzeniowy wykazuje warunki wymienione poniżej.

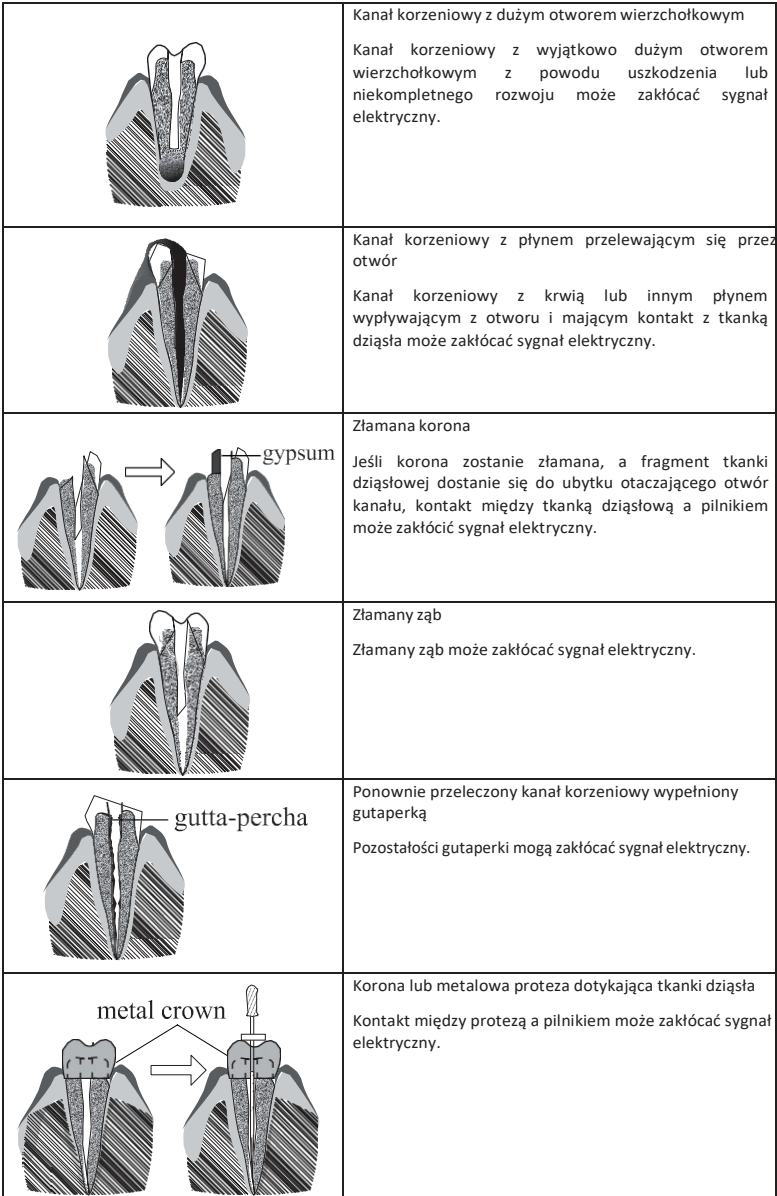

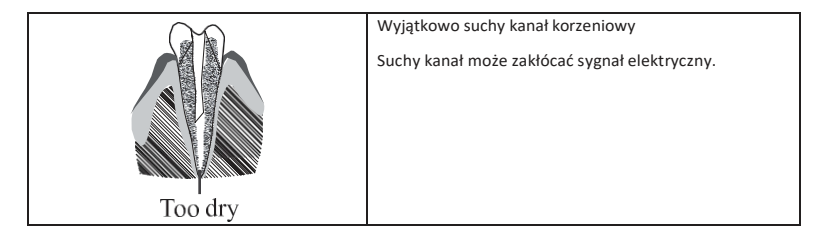

# **5. Rozwiązywanie problemów**

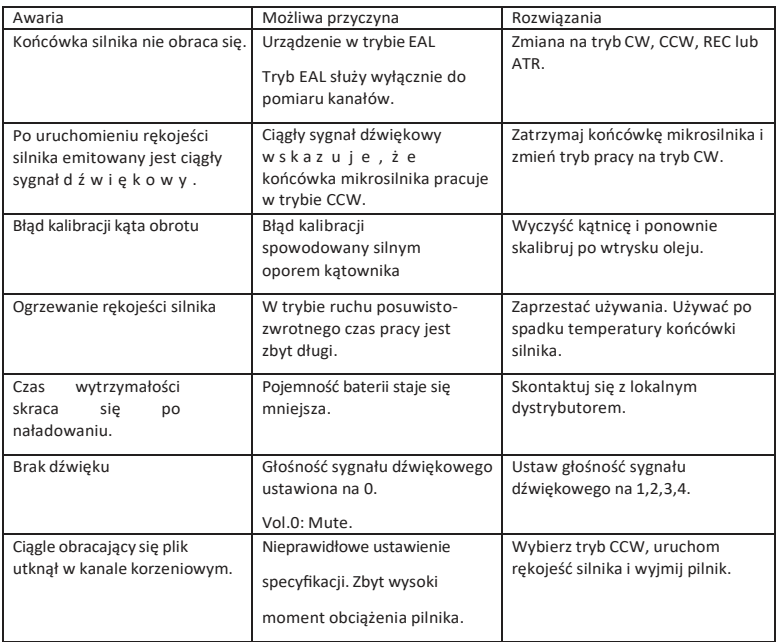

# **6. Czyszczenie, dezynfekcja isterylizacja**

#### **6.1 Przedmowa**

Ze względów higienicznych i bezpieczeństwa sanitarnego przed każdym użyciem należy wyczyścić, zdezynfekować i wysterylizować kątnicę (w tym O-ring), haczyk wargowy, zacisk pilnika, silikonową osłonę ochronną i sondę dotykową, aby zapobiec zanieczyszczeniu. Dotyczy to zarówno pierwszego użycia, jak i wszystkich kolejnych.

#### **6.2 Ogólne zalecenia**

- a) Po każdym użyciu wszystkie przedmioty, które miały kontakt z czynnikami zakaźnymi, należy wyczyścić za pomocą ręczników nasączonych środkiem dezynfekującym.
- b) Należy używać roztworu dezynfekującego OXYTECH® lub innego środka dezynfekującego zgodnego z lokalnymi przepisami krajowymi (takimi jak lista

VAH/DGHM, oznakowanie CE, zatwierdzenie FDA i Health Canada) oraz zgodnie z instrukcją obsługi producenta roztworu dezynfekującego.

- c) Nie zanurzać kątnicy w roztworze dezynfekującym ani w kąpieli ultradźwiękowej.
- d) Nie używaj detergentów zawierających chlorki.
- e) Nie używaj wybielaczy ani chlorkowych środków dezynfekujących.
- f) Dla własnego bezpieczeństwa należy nosić środki ochrony osobistej (rękawice, okulary, maskę).
- g) Użytkownik jest odpowiedzialny za sterylność produktu i narzędzi.
- h) Jakość wody musi być zgodna z lokalnymi przepisami, zwłaszcza na ostatnim etapie płukania lub w myjni-dezynfektorze.
- i) Nie sterylizować końcówki mikrosilnika, zasilacza sieciowego ani bazy ładującej.
- j) Kątnicę należy nasmarować po czyszczeniu i dezynfekcji, ale przed sterylizacją (patrz rozdział 7.2).
- k) Aby wysterylizować pilniki endodontyczne, należy zapoznać się z instrukcją obsługi producenta.

#### # Działanie Tryb pracy Ostrzeżenie 1 Przygotowani e Usunąć akcesoria (kątownik, haczyk wargowy, zacisk pilnika, sonda dotykowa, silikonowa osłona ochronna) z rekojeści i podstawy. 2 Automatyczn e czyszczenie za pomocą mvinidezynfektora Umieść akcesoria (kątnicę, haczyk wargowy, zacisk do pilnika, sondę dotykową, silikonową osłonę ochronną) w myjni dezynfektorze (wartość Ao >3000 lub co najmniej 5 minut w temperaturze 90°C/194°F). - Należy unikać kontaktu kątnicy z instrumentami, zestawami, wspornikami lub pojemnikiem. - Postępować zgodnie z instrukcjami i przestrzegać stężeń podanych przez producenta (patrz również zalecenia ogólne). - Należy używać wyłącznie zatwierdzonych myjni-dezynfektorów zgodnych z normą EN ISO 15883 oraz regularnie je konserwować i kalibrować. - Upewnijsię, że akcesoria (kątownik, haczyk na wargę) są sprawne, Klips do pilnika i sonda dotykowa, silikon ochronny pokrywa) są suche przed przejściem do<br>następnego kroku. 3 Kontrola Sprawdź akcesoria (kątownik, haczyk na wargę, zacisk pilnika, sonda dotykowa, silikonowa osłona ochronna) i posortuj te, które są uszkodzone. - Zabrudzone akcesoria (kątnica, hak wargowy, zacisk pilnika, sonda dotykowa, silikonowa osłona ochronna) muszą z o s t a ć ponownie wyczyszczone i zdezynfekowane. - Nasmaruj kątnicę odpowiednim środkiem smarnym. rozpylić przed zapakowaniem. 4 Opakowanie Zapakuj akcesoria (kątnicę, haczyk wargowy, zacisk pilnika, sondę dotykową, silikonową osłonę ochronną) w "Woreczki do sterylizacji". - Sprawdź okres ważności s a s z e t k i podany przez producenta, aby określić okres przydatności do spożycia. - Należy stosować opakowania odporne na temperaturę do 141°C (286°F) i w zgodnie z normą EN ISO 11607.

#### **6.3 Procedura krok po kroku**

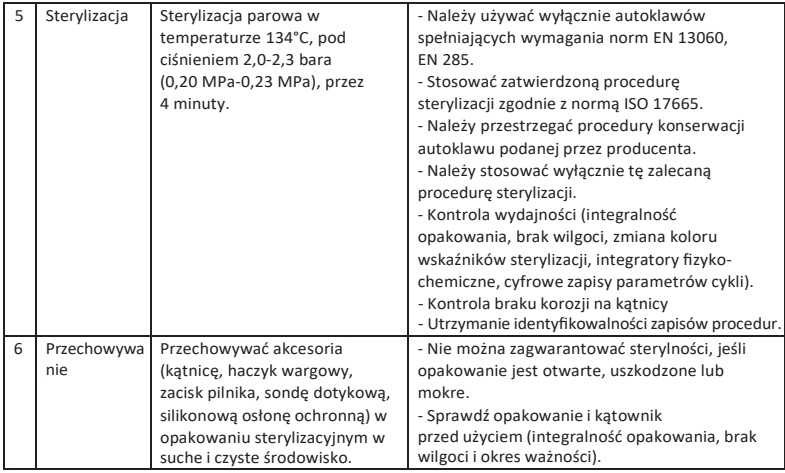

# **7. Konserwacja**

#### **7.1 Kalibracja**

Wykonaj kalibrację po wymianie lub nasmarowaniu kątnicy (patrz rozdział 4.6).

#### **7.2 Smarowanie kątownika**

Kątnicę należy nasmarować po czyszczeniu i dezynfekcji, ale przed sterylizacją.

- 1. Przykręć dyszę wtrysku oleju do butelki oleju (około 1 do 3 obrotów).
- 2. Podłącz dyszę do końcowej części kątnicy

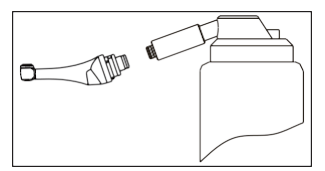

- 3. Napełnij kątnicę olejem, aż olej wypłynie z części głowicy kątnicy.
- 4. Ustawić kątownik pionowo na co najmniej 30 minut, aby nadmiar oleju spłynął grawitacyjnie przez część końcową.

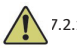

#### 7.2.1 Ostrzeżenia

- a) Używać wyłącznie oryginalnej dyszy wtrysku oleju.
- b) Rękojeść silnika nie może być wypełniona olejem.

#### **7.3 Ładowanie akumulatora**

- 1. Włóż wtyczkę zasilacza do gniazda zasilania bazy ładującej i upewnij się, ż e są one prawidłowo podłączone.
- 2. Pozostaw około 10 cm wokół podstawy ładującej, aby zapewnić łatwy dostęp do wlotu i przewodu zasilającego.
- 3. Włóż końcówkę mikrosilnika do podstawy ładującej (końcówka mikrosilnika musi być

prawidłowo wyrównana z podstawą ładującą).

- i. Podczasładowania końcówki mikrosilnika wskaźnik LED na podstawie ładującej miga.
- ii. Gdy końcówka mikrosilnika jest w pełni naładowana, wskaźnik LED na podstawie ładującej jest zawsze włączony.
- 4. Po zakończeniu ładowania odłącz zasilacz.

## **7.4 Wymiana baterii**

- 1. Wyłącz urządzenie.
- 2. Użyj pęsety lub śrubokręta, aby otworzyć gumową osłonę, a następnie wykręć śrubę.
- 3. Zdejmij pokrywę baterii.
- 4. Wyjmij starą baterię i odłącz złącze.
- 5. Podłącz nowy oryginalny akumulator i włóż go do rękojeścisilnika.
- 6. Załóż pokrywę i przykręć śrubę.

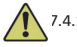

### 7.4.1 Ostrzeżenia

- a) Należy używać wyłącznie oryginalnej baterii.
- b) Zaleca się kontakt z lokalnym dystrybutorem w celu wymiany baterii.

# **8. Przechowywanie**

- a) Urządzenie i akcesoria powinny być przechowywane w pomieszczeniu, w którymwilgotność względna wynosi 10%.
	- ~ 93%, ciśnienie atmosferyczne wynosi 70 kPa ~ 106 kPa, a temperatura wynosi -20°C ~ +55°C.
- b) W przypadku długotrwałego przechowywania urządzenia należy wyjąć z niego baterię.

# **9. Transport**

- a) Należy unikać nadmiernych wstrząsów podczas transportu.
- b) Nie przechowywać razem z towarami niebezpiecznymi podczas transportu.
- c) Podczastransportu należy unikać słońca, deszczu iśniegu.

# **10. Ochrona środowiska**

Produkt należy utylizować zgodnie z lokalnymi przepisami.

# **11. Obsługa posprzedażna**

- a) Niniejszy pakiet nie zawiera częścizamiennych ani akcesoriów do napraw serwisowych.
- b) Obsługa posprzedażna powinna być wykonywana wyłącznie przez upoważniony personel.

# **12. Symbol instrukcja**

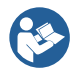

Postępuj zgodnie z instrukcją obsługi

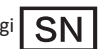

Numer seryjny

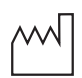

Data produkcji

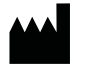

Producent

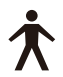

Zastosowana część typu B

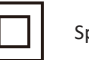

Sprzęt klasy II

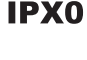

Zwykły sprzęt

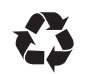

Odzyskiwanie

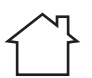

Używany tylko wewnątrz pomieszczeń

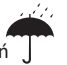

Przechowywać w suchym miejscu

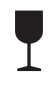

Należy obchodzić się ostrożnie

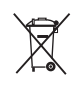

Zgodność urządzenia z dyrektywą WEEE

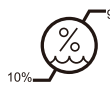

Ograniczenie wilgotności

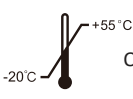

Ograniczenie temperatury

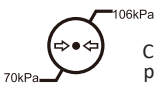

Ciśnienie atmosferyczne podczas przechowywania

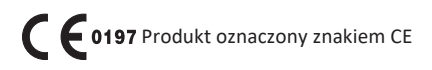

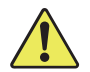

EС

Ostrzeżenie

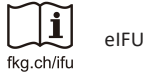

**REP** 

upoważniony przedstawiciel we wspólnocie europejskiej

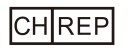

Autoryzowany przedstawiciel w CH

# **13. Oświadczenie**

Wszelkie prawa do modyfikacji produktu są zastrzeżone dla producenta bez powiadomienia. Zdjęcia mają jedynie charakter poglądowy. Ostateczne prawa do interpretacji należą do GUILIN WOODPECKER MEDICAL INSTRUMENT CO., LTD. Wzór przemysłowy, struktura wewnętrzna itp. zostały opatentowane przez WOODPECKER, każda kopia lub podrobiony produkt musi ponosić odpowiedzialność prawną.

# **14. EMC-Deklaracja zgodności**

Urządzenie zostało przetestowane i homologowane zgodnie z normą EN 60601-1-2 w zakresie kompatybilności elektromagnetycznej. Nie gwarantuje t o j e d n a k , ż e u r z ą d z e n i e n i e b ę d z i e n a r a ż o n e n a zakłócenia elektromagnetyczne. Należy unikać używania urządzenia w środowisku o wysokim poziomie zakłóceń elektromagnetycznych.

#### **14.1 Opistechniczny dotyczący emisji elektromagnetycznej**

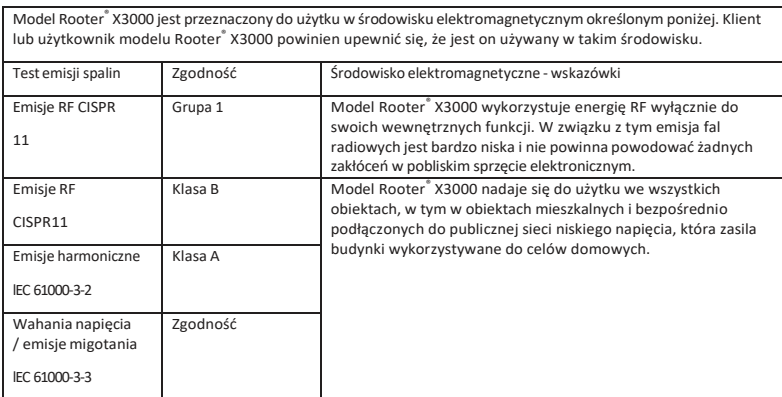

Tabela 1: Wytyczne i deklaracja - emisje elektromagnetyczne

#### **14.2 Opistechniczny dotyczący odporności elektromagnetycznej**

Tabela 2: Wytyczne i deklaracja - odporność elektromagnetyczna

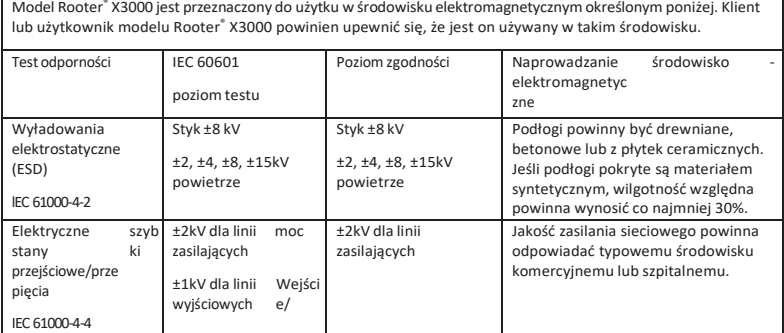

 $\degree$  X3000 jest przeznaczony do użytku w środowisku elektromagnetycznym określonym poniżej. Klient

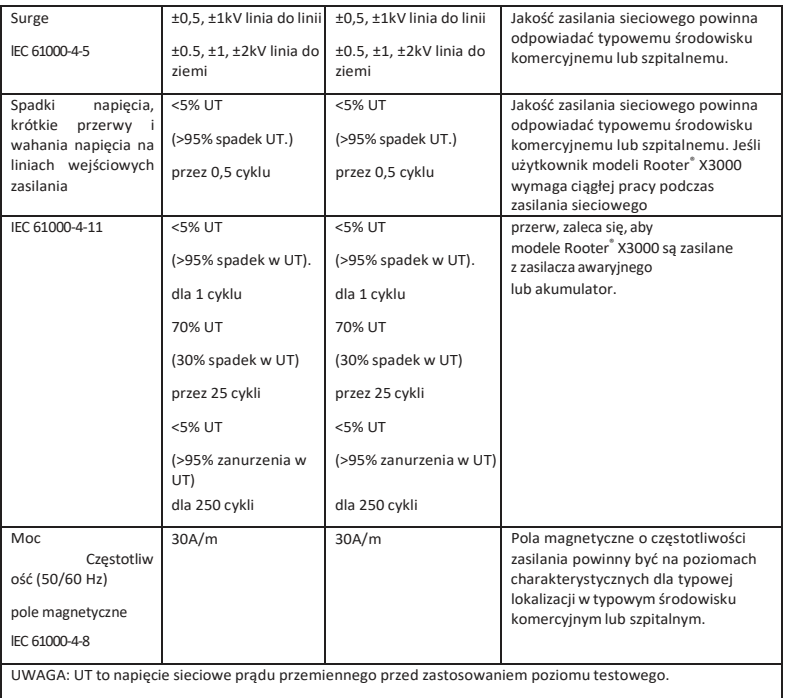

#### Tabela 3: Wytyczne i deklaracja - odporność elektromagnetyczna w zakresie przewodzonych i promieniowanych częstotliwości radiowych

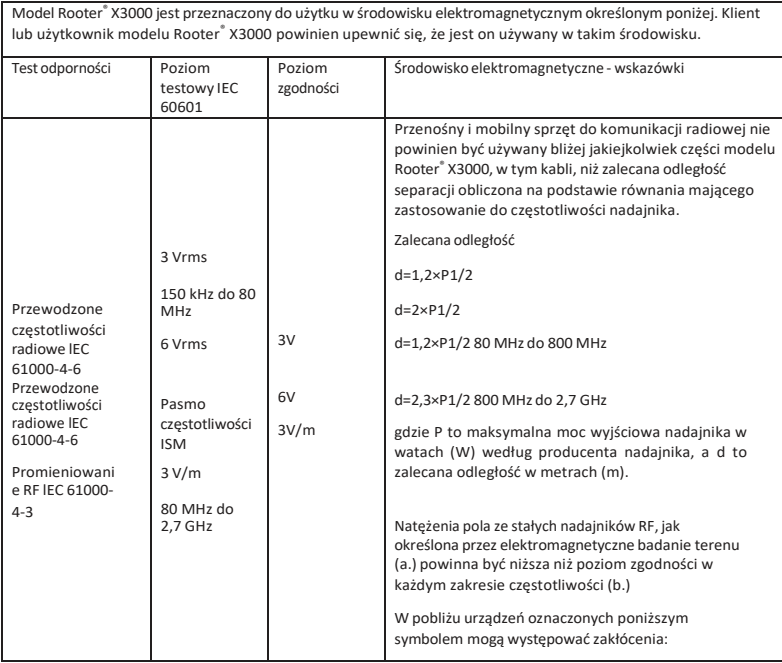

UWAGA 1: Przy 80 MHz i 800 MHz obowiązuje wyższy zakres częstotliwości.

UWAGA 2: Te wytyczne mogą nie mieć zastosowania we wszystkich sytuacjach. Na rozchodzenie się fal elektromagnetycznych ma wpływ pochłanianie i odbijanie ich od struktur, obiektów i ludzi.

- a. Natężenia pola pochodzącego od stałych nadajników, takich jak stacje bazowe telefonów komórkowych/bezprzewodowych i radiotelefonów stacjonarnych, amatorskich stacji radiowych, nadajników radiowych AM i FM oraz nadajników telewizyjnych, nie można dokładnie przewidzieć teoretycznie. Aby ocenić środowisko elektromagnetyczne ze względu na stałe nadajniki RF, należy rozważyć badanie elektromagnetyczne terenu. Jeśli zmierzone natężenie pola w lokalizacji, w której używany jest model Rooter ® X3000, przekracza odpowiedni poziom zgodności RF powyżej, model Rooter ® X3000 powinien być obserwowany w celu sprawdzenia normalnego działania. W przypadku zaobserwowania nieprawidłowego działania konieczne może być podjęcie dodatkowych środków, takich jak zmiana orientacji lub lokalizacji modelu Rooter ® X3000.
- b. W zakresie częstotliwości od 150 kHz do 80 MHz natężenie pola powinno być mniejsze niż 3 V/m.

#### Tabela 4: Zalecane odległości pomiędzy przenośnym i mobilnym sprzętem komunikacyjnym RF a modelem Rooter® X3000

Model Rooter ® X3000 jest przeznaczony do użytku w środowisku elektromagnetycznym, w którym promieniowane zakłócenia RF są kontrolowane. Klient lub użytkownik modelu Rooter ® X3000 może pomóc w zapobieganiu zakłóceniom elektromagnetycznym, utrzymując minimalną odległość między przenośnym i mobilnym sprzętem komunikacyjnym RF (nadajnikami) a modelem Rooter ® X3000 zgodnie z poniższymi zaleceniami, zgodnie z maksymalną mocą wyjściową sprzętu komunikacyjnego.

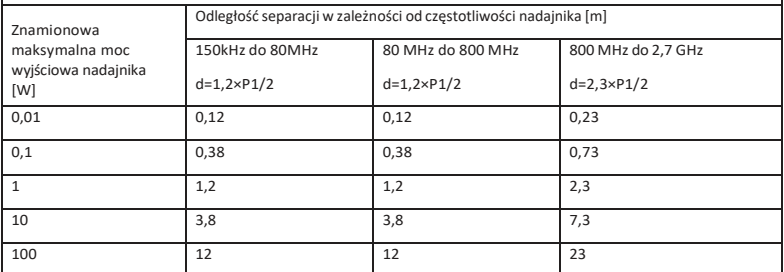

W przypadku nadajników o maksymalnej mocy wyjściowej niewymienionej powyżej, zalecaną odległość d w metrach (m) można oszacować za pomocą równania mającego zastosowanie do częstotliwości nadajnika, gdzie P jest maksymalną mocą wyjściową nadajnika w watach (W) zgodnie z danymi producenta nadajnika.

UWAGA 1: Przy 80 MHzi 800 MHz obowiązuje odległość separacji dla wyższego zakresu częstotliwości.

UWAGA 2: Te wytyczne mogą nie mieć zastosowania we wszystkich sytuacjach. Na rozchodzenie się fal elektromagnetycznych ma wpływ pochłanianie i odbijanie ich od struktur, obiektów i ludzi.

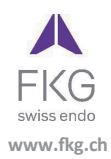

Guilin Woodpecker Medical Instrument Co.,Ltd. Information Industrial Park, Guilin National High-Tech Zone, Guilin, Guangxi, 541004 P. R. China Sales Dept.: +86-773-5873196/2350599 After-sales Service Dept.: 0773-5827898 E-mail: woodpecker4@glwoodpecker.com Website: http://www.glwoodpecker.com

ECREP MedNet EC-Rep GmbH<br>ECREP Borkstrasse 10 · 48163 Muenster · Germany

ZMN-SM-027

Version 1.5 / 12.07.2023